## **Ein (halb-)automatisiertes Prüfungstool für semesterbegleitende Prüfungen in einem Statistiksoftwarekurs im Medizinstudium**

Rainer Muche, Brigitte Janz, Beate Einsiedler Institut für Biometrie Schwabstraße 13 89075 Ulm rainer.muche@uni-ulm.de

#### **Zusammenfassung**

Im "Lehrprojekt Biometrie" an der Universität Ulm [7] wird jeweils im Sommersemester das Pflichtseminar in einem PC-Pool anhand der Statistiksoftware SAS-Analyst [4] gelehrt. Ein vergleichbarer Seminardurchlauf im Wintersemester wird wegen zu geringer PC-Pool-Kapazitäten im Seminarraum anhand von kleinen Aufgaben mit dem Taschenrechner durchgeführt. Dieser Kurs wird Semester begleitend an jedem der 6 Termine anhand von Kurztests abgeprüft. Diese Prüfungsform hat sich bewährt, da so eine kontinuierliche Mitarbeit der Studierenden über das gesamte Semester erreicht wird. Deshalb soll dieses auch im PC-Kurs angeboten werden.

Die Umsetzung dieser Vorgehensweise birgt zusätzliche Probleme. Unter anderem muss das Zeitproblem in der Übung gelöst werden sowie die Prüfungssituation formal eingehalten werden. Außerdem ergibt sich ein Mehraufwand für die Korrektur, wenn alle Studierende eigene Prüfungsdaten bekommen.

Um diesen Problemen zu begegnen, haben wir folgende Punkte umgesetzt:

- Durch Zufallsziehung für jeden Studierenden einen eigenen Datensatz mit Neben bedingungen bzgl. der Auswertbarkeit erzeugen
- Eingabemodul für Eingabe der Lösungen der Studierenden
- SAS-Musterlösung für jeden Studierenden und Vergleich mit Studierendeneingabe
- Manuelle Punktevergabe für Grafiken und Klartexte
- Zusammenführen der Punkte und Ausgabe in .XLS-Listen

Das vorgesehene System ist mit mehreren Software-Tools entwickelt worden, wobei die wesentlichen Aspekte in SAS realisiert wurden.

**Schlüsselworte:** Prüfungen, Auswertungstool, Eingabemasken, Zufallsziehung

## **1 Einleitung**

An der Universität Ulm [7] wird jeweils im Sommersemester das Pflichtseminar Biometrie anhand der Statistiksoftware SAS-Analyst [4] gelehrt. Ein vergleichbarer Seminardurchlauf im Wintersemester wird wegen zu geringer PC-Pool-Kapazitäten im Seminarraum anhand von kleinen Aufgaben mit dem Taschenrechner durchgeführt. Dieser Kurs im Winter wird Semester begleitend an jedem von insgesamt sechs Terminen anhand von Kurztests abgeprüft, der PC-Kurs bis zum Sommersemester 2008 an zwei Terminen nach jeweils drei Seminaren. Die Prüfungsform am Ende jeder Übung hat sich über Jahre bewährt, da eine kontinuierliche Mitarbeit der Studierenden über das

gesamte Semester erreicht wird. Deshalb haben wir dies auch im PC-Kurs angeboten und erstmals im SS 2009 durchgeführt. Der für Studierende und Dozenten zusätzliche Aufwand soll durch möglichst viel Automatisierung aufgefangen werden. Den Ansatz, den wir gewählt haben sowie die wesentlichen Lösungsansätze in SAS haben wir auf der letzten KSFE in Form eines Posters präsentiert [6]. In diesem Beitrag werden die wichtigsten Punkte noch einmal kurz aufgegriffen und anschließend über die Erfahrungen bei der Umsetzung und entsprechenden Schlussfolgerungen berichtet.

# **2 Ausgangssituation der Lehr- und Prüfungssituation**

Die Einführung von Statistiksoftware-PC-Kursen im Pflichtseminar Biometrie im Humanmedizinstudium wurde an der Universität Ulm im so genannten "Lehrprojekt Biometrie" über die letzten Jahre umgesetzt. Dabei sollten folgende Ziele erreicht werden:

### **Ziele der Nutzung von Statistiksoftware im Pflichtkurs Biometrie / Q1** :

- Anpassung des Kurses Biometrie an die neue ÄAppO (seit 2003)
- Steigende Ansprüche der Studierenden an Lehrmethoden
- Die Einbindung moderner Medien
- Praxisnahe Umsetzung der vermittelten statistischen Kenntnisse
- Leistungs- und Motivationssteigerung durch Praxisbezug

#### **Statistik Software SAS – Analyst**

Bei der Auswahl der Statistiksoftware sind viele Kriterien untersucht worden. Eine genaue Beschreibung der Auswahl findet sich in [3]. Ein wesentlicher Aspekt zur relativ einfachen und schnellen Einarbeitung der Studierenden war das Vorhandensein einer einfachen, benutzerfreundlichen, maus- und menügesteuerten Oberfläche. Die Wahl fiel auf die Oberfläche SAS-Analyst, die ohne zusätzliche Kosten mit SAS (bis einschließlich SAS Version 9.2) mitgeliefert wird. Ein weiterer wesentlicher Aspekt bei der Auswahl war das vorhandene Expertenwissen im Institut über diese Oberfläche [4].

#### **Relevanter Datensatz**

Zur Verfügung gestellt werden den Studierenden in den Übungen die Daten aus der Studie: *"Prevalence of Type 2 Diabetes mellitus and Impaired Glucose Regulation in Caucasian Children and Adolescents with Obesity living in Germany"* [8]. Die Überlegungen bei der Auswahl dieser Studie als Grundlage der Lehre umfassen folgende Aspekte:

- Es sind reale Daten eines Forschungsprojektes der Universitätskinderklinik Ulm
- Grundlegende Krankheiten Adipositas und Diabetes mellitus sind Volkskrankheiten und sollten den Studierenden im 7. Semester bekannt sein
- Das Patientenkollektiv besteht aus Kindern und Jugendlichen. Dies könnte eher einen emotionalen Bezug zur Fragestellung erzeugen
- Der für die Lehre reduzierte Datensatz, mit 219 Beobachtungen und 80 Variablen ist so groß, dass der Einsatz von Statistiksoftware zur Auswertung evident ist.

# **3 Überlegungen zur Veränderung der Prüfungssituation**

Im PC-Kurs Biometrie wurde zu Beginn entschieden, die Prüfungen anhand von Auswertungen am PC durchzuführen [7]. Dies ist im Sinne von OSCE-Prüfungen im Medizinstudium, in denen die Fähigkeiten der Studierenden (Skills) geprüft werden. Da aber noch nicht klar war, wie schnell die Studierenden mit dem System zu Recht kommen, wurden zwei separate Prüfungstermine nach drei bzw. sechs von sechs Übungsterminen angesetzt. Folgende Überlegungen führten zur Veränderung der Prüfungssituation im PC-Kurs Biometrie:

### **Überlegungen zur Überarbeitung der Prüfungssituation:**

- Wir haben mit der Prüfungsdurchführung des Seminars im Wintersemester mit jeweiligem Kurztest am Ende eines jeden der sechs Seminartermine gute Erfahrungen gemacht. Die Studierenden haben eine Lernzielkontrolle und wissen, wie sie bezüglich des Scheinerhalts stehen und können entsprechend die Zeit der Vorund Nachbereitung individueller einteilen. Sie bereiten sich durch die Teilprüfungen aber vor allem auf jeden Seminartermin relativ gut vor, so dass der Lernerfolg über das Semester besser erreicht wird als mit einer Prüfung am Ende des Semesters. Das ist im Fach Biometrie besonders wichtig, da der Stoff jeder einzelnen Übung auf dem Inhalt der vorhergehenden aufbaut.
- Mit den zwei zusätzlichen Prüfungsterminen im Lehrprojekt Biometrie haben wir dagegen schlechte Erfahrungen gemacht. In den Sommersemestern 2006 und 2007 war dies einer der Hauptgründe, dass die Studierenden den fakultativ angebotenen PC-Kurs nicht gewählt haben [9]. Außerdem gab es aus der Durchführung des Lehrprojektes im SS 2008 mehrere Hinweise, dass die Studierenden sich erst zum ersten Prüfungstermin konkret vorbereitet haben und dadurch schon viel Übungszeit verloren haben.
- Deshalb ergab sich fast natürlich die Fragestellung, ob man nicht die Vorteile der Lehre am PC mit den Vorteilen der direkten Prüfung am Ende einer jeden Übung verbinden kann.

Um einigermaßen reliable und faire Prüfungen in einem PC-Pool durchführen zu können, sind allerdings einige Maßnahmen zu treffen. Die wichtigste dabei ist wohl, dass ein Abschreiben von Tischnachbarn verhindert wird und gleiche, faire Aufgaben für alle Studierende genutzt werden.

Daraus folgte für uns, dass für jeden Studierenden ein "eigener" Datensatz zur Verfügung gestellt wird, der in der Prüfung am PC genutzt wird. Um die Prüfung nicht an einem komplett anderen inhaltlichen Projekt durchführen zu müssen, haben wir uns entschieden, die Prüfungsdatensätze durch Zufallsziehung aus dem Diabetes-Übungsdatensatz zu erzeugen. Diese Bereitstellung und die dadurch große Vielzahl an individuellen Lösungen mit größerem Aufwand für die Korrektur der Prüfungen ergab eine Notwendigkeit für eine möglichst weitgehende Automatisierung der Prüfung. In den folgenden Abschnitten wird die Umsetzung dieser Automatisierung beschrieben.

# **4 Programmelemente und Programmstruktur**

Folgendes Organigramm zeigt den umgesetzten Ablauf der Prüfungen im PC-Kurs und deren Weiterverarbeitung bis zur Ergebnisdarstellung.

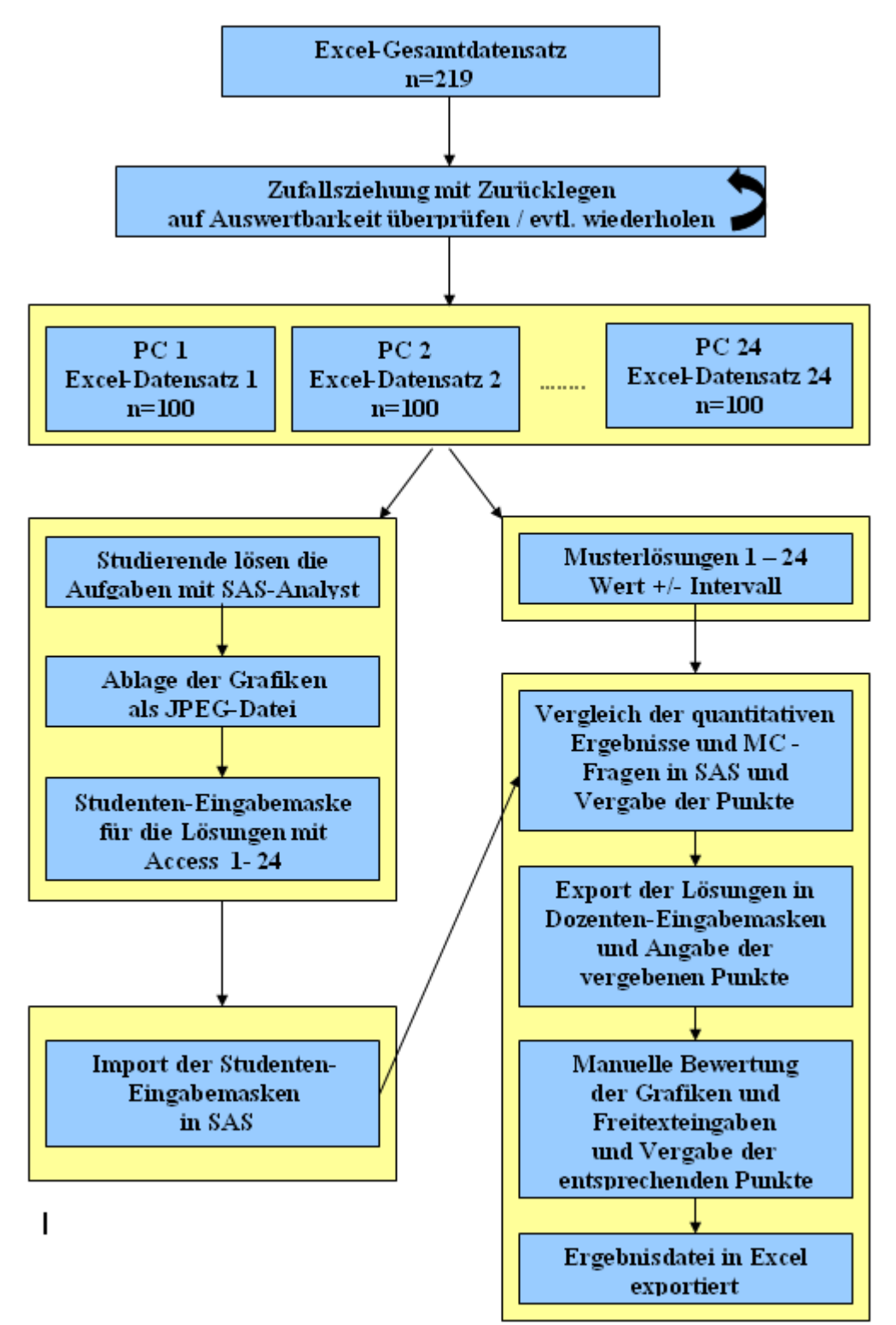

**Abbildung 1:** Ablauf der Unterstützung der Prüfung im PC-Kurs Biometrie

# **5 Beschreibung des Ablaufs der Prüfungen**

In diesem Abschnitt wird der in Abbildung 1 aufgezeigte Ablauf etwas genauer beschrieben. Die zugrunde liegende SAS-Programmierung ist in einiger Ausführlichkeit schon in [2,6] beschrieben und wird hier nicht wiederholt.

## **5.1. Erzeugung der Prüfungsdaten**

Den Prüfungsdaten liegt eine Übungsdatei mit dem Originaldatensatz aus [8] mit n=219 Beobachtungen zugrunde. Aus diesem werden jeweils durch Ziehen mit Zurücklegen [1] 100 Datensätze extrahiert. Ziehen mit Zurücklegen wurde deshalb gewählt, da so mehr Möglichkeiten für unterschiedliche Datensätze zur Verfügung stehen. Folgende SAS-Zeilen erzeugen den Datensatz:

```
Data gezogen (drop=i);
      select = ceil(ranuni(0)*total);
      set ziehung point = select nobs = total;
      i+1;
      if i>100 then stop;
```
run;

Da die Datensätze für die Auswertungen keine unangenehmen Eigenschaften haben sollen, werden problematische Datensituationen ausgeschlossen (z.B. fast nur fehlende Werte in einer Variable oder äußerst schief verteilte Merkmale) und erst nach einer Überprüfung freigegeben und in einen für den jeweiligen Studierenden zur Verfügung gestellten Ordner auf dem Server als MS-Excel-Datei gespeichert.

## **5.2. Eingabemaske für Studierende**

Parallel wird in jedem Durchgang der Makro-Schleife (24 Durchgänge für jeden der 24 Rechner im PC-Pool) eine leere MS-Access-Eingabemaske für jede Übung in den Ordner zu den Prüfungsdaten geschrieben. Die Maske (s. Abbildung 2) gibt Felder für die Eingabe der Lösungen vor. Somit steht für jeden Studierenden und jede der sechs Prüfungen eine leere Eingabemaske (Access-mdb) zur Verfügung.

Die Studierenden sollen ihre quantitativen Ergebnisse und MC-Lösungen in diese Access-Eingabemaske eingeben. Dies kann entweder manuell oder per Copy-Paste erfolgen. Hier ergab sich jedoch das Problem, dass die Darstellung der Dezimalzahlen einerseits mit Punkt und andererseits mit Komma repräsentiert werden können. Dieses Problem wurde so gelöst, dass beim Auslesen der einzelnen Access-Felder in SAS alle Werte einheitlich mit einem Punkt dargestellt werden. In dem folgenden Code wird verdeutlicht, wie diese Umwandlung in unserem Programm durchgeführt wird.

```
var1a=scan(AccessFeld,1,", ."); /*teil vor dem komma in var1a;*/
var1b=scan(AccessFeld,2,", ."); /*nachkommastellen in var1b;*/
NeueVariable = compress(var1a||'.'||var1b);
```
Nachdem die Studierenden die Felder in ihren Eingabemasken ausgefüllt haben, werden nach Abspeichern diese Werte der dahinter liegenden Tabelle übergeben. So ist nach

#### *R. Muche, B. Janz, B. Einsiedler*

einem Kurztest für jeden Studierenden solch eine individuelle Tabelle erstellt worden, welche in SAS importiert werden können.

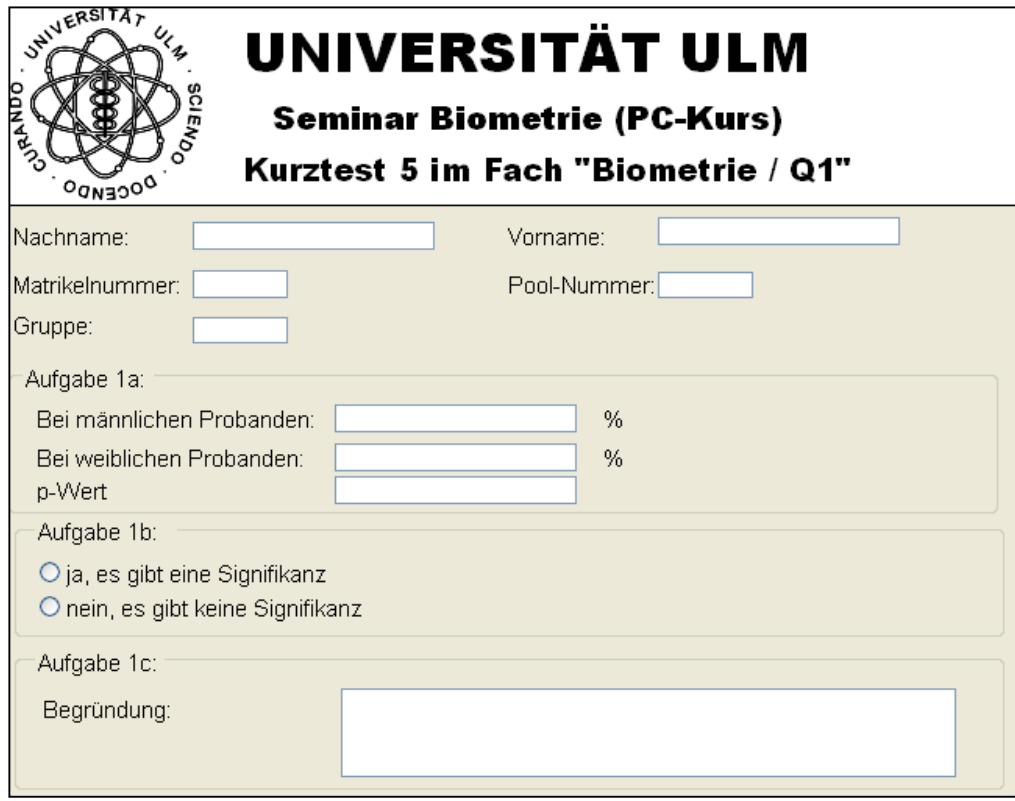

**Abbildung 2:** Eingabemaske für Ergebnisse für Studierende

## **5.3. Erzeugung der Musterlösungen**

In einem zweiten SAS-Programm werden jeweils die Prüfungsdaten eingelesen (PROC IMPORT) und entsprechend der Anforderungen in den Aufgaben mit SAS-Prozeduren ausgewertet bzw. die richtige Lösung angegeben. Somit erhält man für jeden Studierenden individuelle Musterlösungen für quantitative Aufgaben und MC-Prüfungsfragen. Dazu werden für quantitative Ergebnisse ein Wertebereich bestimmt (externe Vorgabe), der die gültigen Lösungen umfasst, um z.B. Rundungen durch die Studierenden abzufangen.

### **5.4. Eingabemaske für Dozenten**

Die eingegebenen Werte der Studierenden werden nun in die angesprochene Dozenten-Access-Eingabemaske übertragen und die erworbenen Punkte jeweils in den entsprechenden neuen Feldern dokumentiert (siehe rote Markierung in Abbildung 3). Die Punktefelder für die Texteingaben und Grafiken werden hierbei auf 0 gesetzt, um die manuelle Bewertung durchzuführen. Außerdem werden zu Kontrollzwecken neben den Studierendenangaben auch die Musterlösungen inklusive Intervall dargestellt. Ziel dieser Dozenten-Eingabemasken ist es also, zum einen die Kontrolle über die Punktevergabe zu ermöglichen und zum anderen die Möglichkeit bereitzustellen, zusätzlich manuelle Punkte zu vergeben, wie im Falle der Interpretationen und Grafiken.

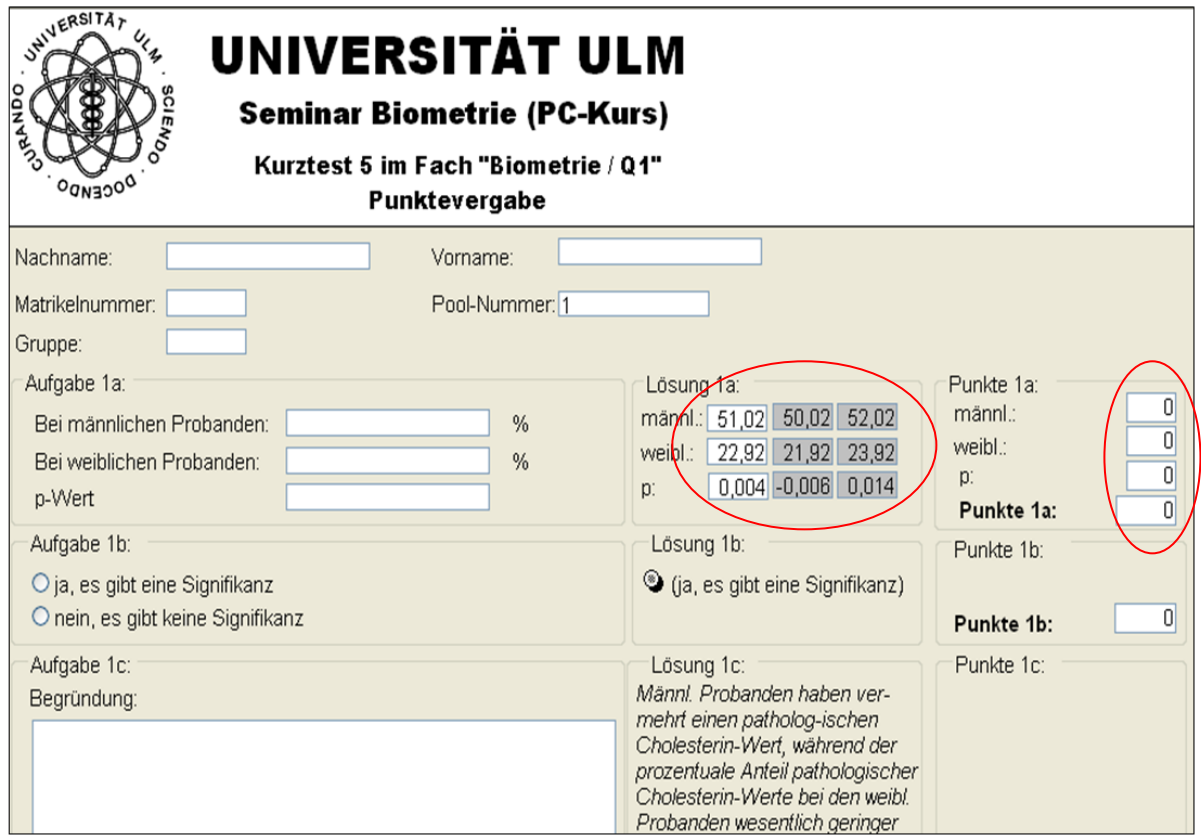

**Abbildung 3:** Eingabemaske für Punktevergabe für Dozenten

#### Beurteilung der Grafiken und Freitexte

In den Prüfungen sollen die Studierenden auch Grafiken erzeugen. Ihnen wird vorgegeben, dass diese als .JPG oder .GIF aus den SAS-Analyst-Prozeduren in ihren Lösungsordner abgelegt werden sollen. Während der Musterlösungsberechnung wird automatisch ebenfalls eine solche Grafik erzeugt und in dem Ordner abgelegt. Der Korrekteur kann nun beide Grafiken öffnen und anschließend manuell in der Dozentenmaske die entsprechende Punktzahl eintragen.

Einfacher ist die Korrektur der Freitexte, da diese in die Dozentenmaske übertragen werden und neben einer Standardantwort zur Korrektur zur Verfügung stehen (s. Abbildung 3 unten). Zusätzlich enthält die Maske noch ein Feld für Sonderpunkte, die z.B. für Korrekturen mit Folgefehlern teilweise notwendig werden.

## **5.5 Ausgabe der Ergebnisse**

Als letzter Schritt werden alle Ergebnisse (Punkte, Lösungen und Musterlösungen) in einer SAS-Datei zusammengefasst und für die weitere Bearbeitung zum Listing der Punkte und Noten für die Studierenden und weitere Auswertungen als MS-Excel-Datei ausgelesen.

Die Prüfungen sollen natürlich fair, objektiv, reliabel und valide sein, um die einzelnen Studierenden gerecht zu bewerten. Zur Untersuchung dieser Eigenschaften können verschiede statistische Auswertungen herangezogen werden. Es gibt dazu entsprechende

#### *R. Muche, B. Janz, B. Einsiedler*

Vorschläge, die diese Auswertungen festlegen sowie ein im Institut erstelltes Auswertungsprogramm [5]. Für dieses Programm sind die Ergebnisse in standardisierter Form zu übergeben. Die Ausgabe der entsprechenden Steuerdateien wird direkt aus dem SAS-Programm gesteuert.

## **6 Testläufe und Erfahrungen im Sommersemester 2009**

Für den Testlauf wurden für alle Testate die jeweiligen Zufallsziehungen und die gleichzeitige Erstellung der Eingabemasken ausgeführt. Diese Daten wurden auf einen Datenträger (USB-Stick) geladen und über einen Dozenten-PC im PC-Pool auf das gemeinsame Verzeichnis "S" kopiert. Des Weiteren wurden über verschiedene PCs die Datensätze mit SAS-Analyst aufgerufen und die erzielten Lösungen in die Eingabemasken eingetragen. Bei einigen Testdaten wurden beabsichtigt Fehler aufgeführt, um die darauf folgenden Auswirkungen zu beurteilen. Beim Durchlauf dieser Schritte wurden die in der Abbildung 4 aufgeführten Punkte getestet.

| Anforderung                                               | Ja | <b>Nein</b> |
|-----------------------------------------------------------|----|-------------|
| Zugriff der PCs auf das gemeinsame<br>Verzeichnis "S"     |    |             |
| Aufrufen der entsprechenden Datensätze mit<br>SAS-Analyst |    |             |
| Öffnen der Access-Eingabemasken                           |    |             |
| Füllen der einzelnen Felder in den<br>Eingabemasken       |    |             |
| Abspeichern der Lösungen                                  |    |             |
| Musterlösung der gezogenen Datensätze                     |    |             |
| Import der Eingabemasken                                  |    |             |
| Texteingaben in Integer umwandeln                         |    |             |
| Vergleich Ergebnis und Musterlösung                       |    |             |
| Vergabe der Punkte                                        |    |             |
| Abspeichern der Grafiken                                  |    |             |
| Export in die Dozenten-Eingabemasken                      |    |             |

**Abbildung 4:** Testläufe der Anforderungen an das System

Folgende Testergebnisse standen vor dem Semester zur Verfügung:

Da in den Access-Eingabemasken die Matrikelnummer als Primärschlüssel verwendet wird, wird der Studierende beim Versuch zu speichern darauf aufmerksam gemacht, dass dies ohne die Matrikelnummer nicht möglich ist. Somit wurde erreicht, dass jede Eingabemaske eindeutig zu einem Studierenden zugeordnet werden kann. Wenn beim Eintragen der Lösungen in den Eingabemasken wenige Leerzeichen entstanden sein sollten, werden diese beim Einlesen der Felder ignoriert. Die Ergebnisse können nun in den Feldern entweder mit der Hand eingetippt und hierbei die Dezimalzahl mit einem ", " gekennzeichnet oder aus dem Output kopiert und eingefügt werden. Jedoch wird hier die Dezimalzahl mit einem " . " gekennzeichnet, da SAS-Analyst mit einer amerikanischen Codepage arbeitet. Bei der Umwandlung der Werte in Integer werden diese jedoch vereinheitlicht.

Falls ein Studierender eine falsche PC-Nummer eingibt und diese Nummer gleichzeitig von einem anderen Studierenden ebenfalls eingegeben wurde, wird beim exportieren der Ergebnisdateien in die Dozenten-Eingabemasken die erste Version überschrieben. Da bei der Export-Prozedur der Dozenten-Access-Eingabemasken die REPLACE-Option verwendet wurde, wird die erste Datei mit der doppelt aufgeführten PC-Nummer erstellt, jedoch beim nächsten Durchlauf durch die Datei mit der identischen PC-Nummer überschrieben. Dies bedeutet, dass beim Auswerten der Dozenten-Eingabemasken eventuell der Verlust einer Lösung nicht auffallen würde.

Jedoch wird am Ende jeder Musterlösung eine Tabelle erstellt, indem pro Aufgabe und PC-Nummer (PC1 - PC24) alle Musterlösungen und alle vom Studierenden erzielten Ergebnisse als Excel-Datei dargestellt werden. In dieser Tabelle werden alle Formen aufgeführt, die der Prüfende genau analysieren sollte. Bei eventuell doppelt aufgeführten PC-Nummern besteht für den Prüfenden die Möglichkeit der Zurückverfolgung und ggf. entweder manuellen Bewertung oder bei vorhandener Sitzordnung die nachträgliche Abänderung dieser Nummer. Sollte es zu nachträglichen Abänderung der PC-Nummer kommen, kann das ganze Programm ein weiteres Mal gestartet werden.

Während des Semesters sind dann neben diesen eher technischen Problemen didaktisch/prüfungsrelevante Probleme aufgetreten. Das größte Problem besteht darin, dass einzelne Studierende, trotz des 7. Semesters im Studium, teilweise keine großen Erfahrungen im Umgang mit dem PC haben und dementsprechend die Kurztestaufgaben sehr langsam und vorsichtig abgearbeitet wurden. Wir haben deshalb mehrfach bei einzelnen Studierenden die Dauer der Prüfung kurzfristig verlängert. Da die PCs sehr nahe beieinander stehen wird – trotz der unterschiedlichen Daten – eine Zusammenarbeit der Studierenden beobachtet. Wir diskutieren deshalb doch wieder, unterschiedliche Versionen für die Prüfungen zu entwickeln. Allerdings ist dann die Vergleichbarkeit des Schweregrades wieder ein mögliches Problem. Außerdem haben wir aus Kapazitätsgründen die Studierenden in drei Gruppen eingeteilt, die jeweils an einem Nachmittag die Übungen und Kurztests absolvierten. Die Weitergabe der Aufgabenstellung konnte so nicht verhindert werden und führte zumindest zu einem Nachteil für die erste Gruppe. Im nächsten Durchlauf werden wir die Termine rotieren lassen, so dass alle Gruppen gleich oft dieses Manko bekommen.

## **7 Evaluationen im Sommersemester 2009**

Die prinzipielle Einverständnis und Akzeptanz der Durchführung der Übungen am PC haben wir im Sommersemester 2008 geprüft, in dem eine PC-Gruppe parallel zu zwei konventionellen Übungsgruppen durchgeführt wurde. Abbildung 5 zeigt die Vergleichbarkeit der Ergebnisse anhand der Noten, Abbildung 6 zeigt eine insgesamt größere Motivation dieser allerdings selektierten Gruppe gegenüber der Kurs-Gruppe.

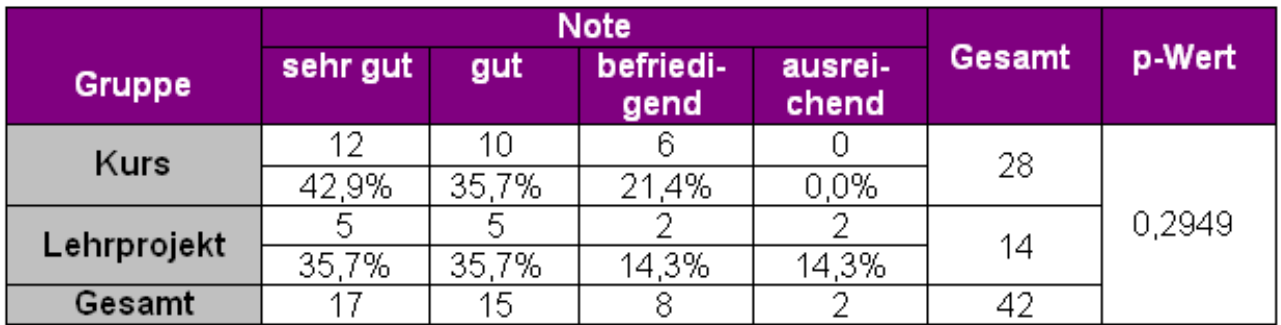

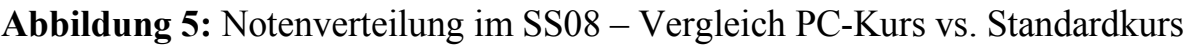

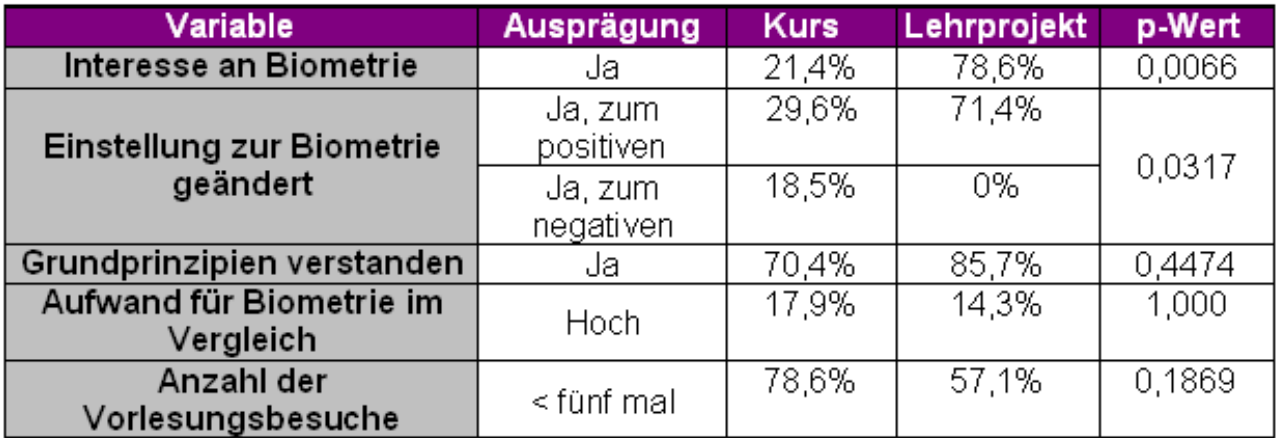

#### **Abbildung 6:** Ergebnisse aus Evaluation im SS08

Parallel zu unserer eigenen Evaluation durch zwei Fragebögen zu Beginn und Ende des Semesters (mit der Bitte um Angabe der Matrikelnummer, damit wir die Punkt- und Notenergebnisse zuordnen können), wird in der Medizinischen Fakultät regelmäßig in jedem Kurs eine Akzeptanzevaluation durchgeführt. In Abbildung 7 wird die zusammenfassende Gesamtbeurteilung für die drei Semester SS08, WS0809 und SS09 dargestellt. Man erkennt, dass die Beurteilung im Sommersemester 2008 besser war als in den darauffolgenden Semestern. Zu beachten ist aber hierbei, dass die kleine Gruppe im SS08 aus dem gesamten Semester selektiert wurde und nicht unbedingt repräsentativ ist. Im Vergleich der beiden Kurse im WS 2008/2009 und im SS 2009 ist kein Unterschied festzustellen. In beiden Semestern wurde anhand von sechs Kurztests geprüft. Zumindest kann man so konstatieren, dass die Durchführung der Prüfung im PC-Kurs anhand von sechs Kurztests in der Akzeptanz nicht schlechter abschneidet als die Kurztests im "Taschenrechnerkurs".

Außerdem haben wir die nach dem Prüfungsmodus der Semester begleitenden Kurztests im Vergleich zu einer abschließenden Klausur oder zwei Teilprüfungen wie im SS08 gefragt. Wie in Abbildung 8 zu sehen, will der überwiegende Teil der Studierenden gerne diese Prüfungsform beibehalten bzw. sind die Alternativen nicht gewünscht.

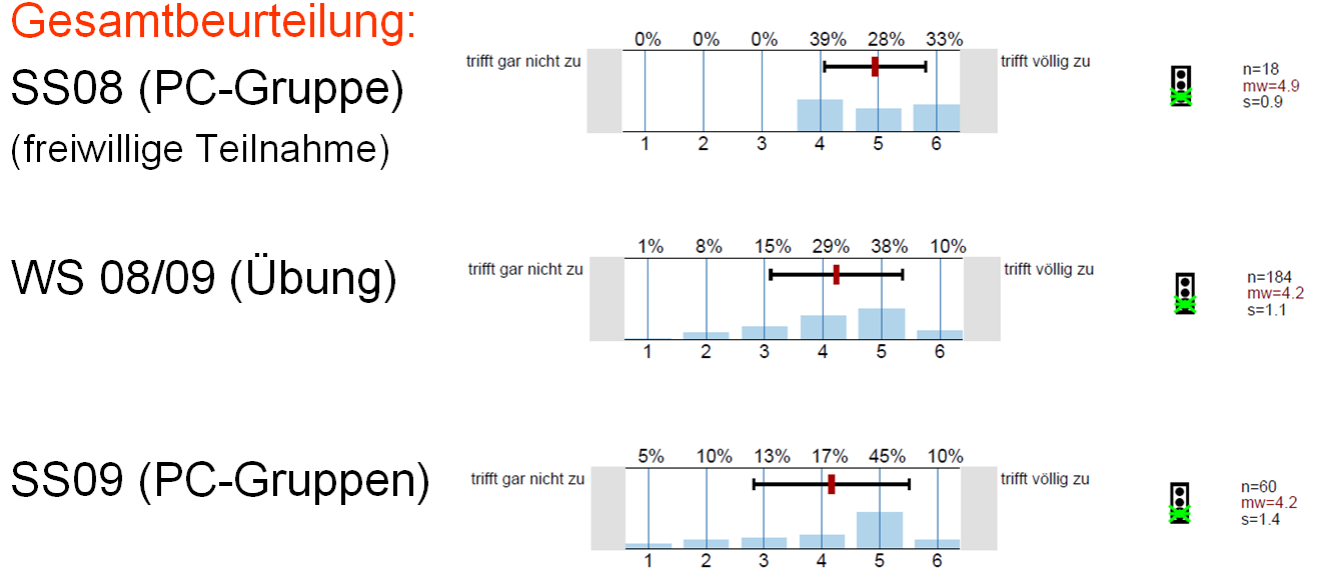

**Abbildung 7:** Gesamtbeurteilung des Kurses in den Semestern SS08, WS0809, SS09 (aus Akzeptanzevaluation der Medizinischen Fakultät)

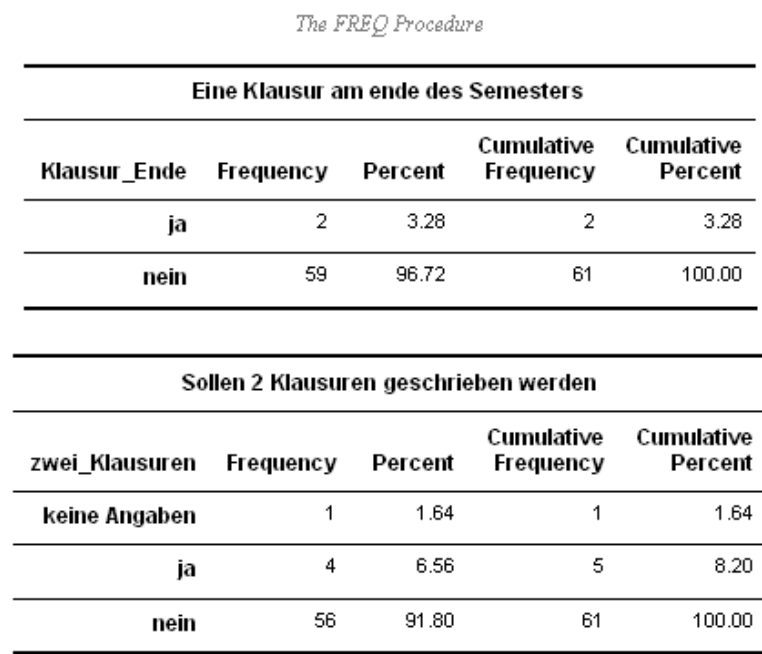

**Abbildung 8:** Frage nach Klausur / 2 Prüfungen in der Evaluation im SS09

# **8 Diskussion und Ausblick**

Mit den vorliegenden Programmen und Eingabemasken stehen Prüfungstools zur Verfügung, im Statistiksoftwarekurs Biometrie an der Universität Ulm Prüfungen Semester begleitend als Kurztests am Ende einer jeden Übung (insgesamt 6) durchzuführen. Die Umsetzung der Vorgaben und die Programme sind vor Beginn des Sommersemesters 2009 fertig geworden und konnten unter realen Bedingungen getestet werden. Die Evaluationen zeigten kein gerade optimales Ergebnis, zumindest war aber die Akzeptanz

#### *R. Muche, B. Janz, B. Einsiedler*

durch die Studierenden vergleichbar mit den vorher durchgeführten Prüfungsformen. Unser Eindruck, dass die Mitarbeit der Studierenden über das Semester besser ist als bei ein- bzw. zweimaligem Prüfen können wir nur indirekt messen, haben aber diese Beobachtung bei vielen der Kursteilnehmer gewonnen.

Der unserer Meinung nach wichtigste Vorteil einer Semester begleitenden Prüfung ist die Bereitschaft der Studierenden, während des Semesters mitzuarbeiten. Dies ist gerade in einem Fach wie Biometrie, indem die einzelnen Methoden aufeinander aufbauen, sehr wichtig. Außerdem wissen die Studierenden während des Semesters, ob die Prüfung gefährdet ist oder nicht. Entsprechend können sie ihren Lernumfang anpassen.

Den Bezug zur Praxis durch den Einsatz des PCs, Statistiksoftware und einen realen und relevanten Datensatz sehen wir durch die Durchführungen als bestätigt an. Wir glauben, dass trotz des höheren Personalaufwandes bei der Durchführung und Korrektur der Prüfungen den Studierenden ein akzeptabler Kurs zur Vermittlung von Kenntnissen für den weiteren Verlauf des Studiums zur Verfügung gestellt wird. Studierende sollten anschließend in der Lage sein, mit geringem Betreuungsaufwand Standard-Datensätze im Rahmen von Dissertationsprojekten auszuwerten.

Weitere, kleinere Vorteile bei diesem Vorgehen sind die Lesbarkeit der Klartexte, die sonst bei papierbezogener Prüfung immer sehr schwierig zu interpretieren waren sowie die Zeitersparnis bei den Korrekturen, die wir allerdings erst in diesem Jahr nach Einführung und Verbesserungen beim Prototyp im SS09 erwarten.

Die grundsätzliche Realisierungsmöglichkeit einer solchen Prüfung haben wir mit unseren Programmen erreicht. Es bleiben noch einige Probleme zu lösen, die im Abschnitt 6 aufgezeigt wurden. Das für uns größte Hindernis bei der Nutzung des Systems ist die Unflexibilität gegenüber Änderungen in den Aufgaben. Bei papierbasierten Prüfungen kann man sehr schnell die Aufgaben editieren und abändern. In unserem System sind neben den Aufgaben auch die Musterlösungsprogramme, die Access-Masken sowie die Punktebewertungen abzuändern. Wir hoffen, dass dies nicht dazu führt, statisch bei der ausgearbeiteten ersten Prüfungsversion zu verharren. Die Auswertung der Prüfungen auf Aufgabenebene (s. [5]) und die daraus gewonnenen Ergebnisse werden dies hoffentlich verhindern.

Mit einem Problem werden wir uns aber in nächster Zeit beschäftigen müssen, welches eher die Durchführung des Kurses und weniger die Prüfungsform und -durchführung betrifft: SAS hat sich entschieden, die von uns genutzte Statistiksoftwareoberfläche SAS-ANALYST nach der SAS Version 9.2 ersatzlos aufzugeben (s. Abbildung 9). Diese Entscheidung ist für uns nicht nachvollziehbar. Wir sind deshalb gezwungen, den Kurs auf eine andere Softwareoberfläche zu transferieren mit der Konsequenz der Umstellung aller mühsam entwickelten Lehrmaterialien.

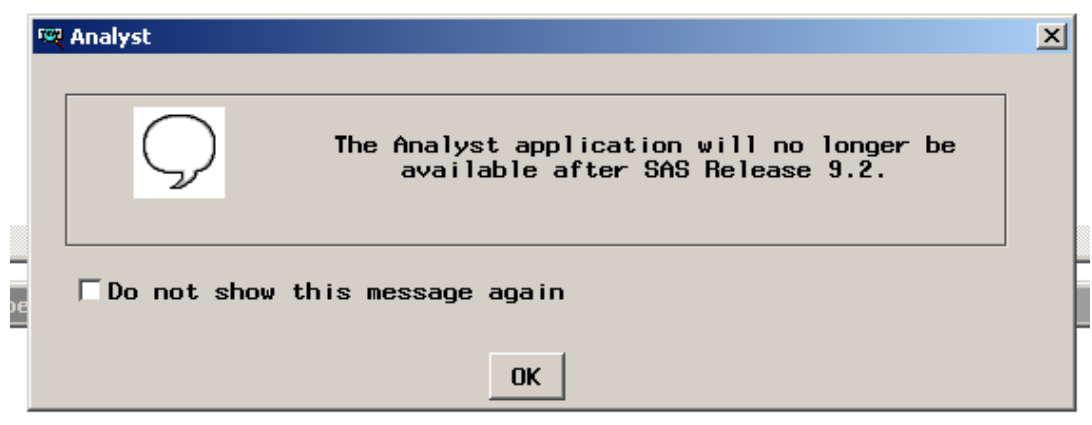

**Abbildung 9:** Ankündigung der Abschaffung von SAS-ANALYST

### **Literatur**

- [1] Boudreaux D., Cranford K. (1995): Simple Random Sampling and Subsetting Strategies Using SAS Software. Observations 3<sup>rd</sup> quarter 1995
- [2] Kocak S. (2009): Programmierung eines Prüfungstools mit SAS im PC-Kurs Biometrie. BSc-Arbeit Hochschule Ulm, Med. Dokumentation und Informatik
- [3] Muche R., Babik T. (2008): Auswahl und Einbindung einer Statistiksoftware im "Lehrprojekt Biometrie" an der Universität Ulm, GMS Medizinische Informatik, Biometrie und Epidemiologie, Vol. 4(1), Verfügbar unter: http://www.egms.de/pdf/journals/mibe/2008-4/mibe000061.pdf
- [4] Muche R., Habel A., Rohlmann F. (2000): Medizinische Statistik mit SAS-Analyst. Springer Verlag, Heidelberg
- [5] Muche R., Janz B., Einsiedler B. (2009): Quantitative Analysen medizinischer Prüfungen mittels eines (teil-) automatisierten SAS-Programms. KSFE-Proceedings der 13. KSFE-Tagung, Halle/Saale. Shaker Verlag, S. 187-194
- [6] Muche R., Kocak S., Jäckel E., Janz B., Einsiedler B. (2009): Automatisierte Unterstützung für Prüfungen in Statistiksoftwarekursen im Humanmedizinstudium. KSFE-Proceedings der 13. KSFE-Tagung, Halle/Saale. Shaker Verlag, S. 195-210
- [7] Muche R., Weirather-Herrlein S., Wildt M., Radlinger K., Seefried K. Jordan J.(2005): Dokumentation des Lehrprojektes "Biometrie" an der Universität Ulm. Shaker Verlag, Aachen
- [8] Wabitsch M., Hauner H., Hertrampf M., Muche R., Hay B., Mayer H., Debatin K.M., Heinze E. (2004): Prevalence of Type 2 Diabetes mellitus and Impaired Glucose Regulation in Caucasian Children and Adolescents with Obesity living in Germany. Int. J. Obesity 28, 307-313
- [9] Wegerer J. (2008): Evaluation des Lehrprojektes Biometrie an der Universität Ulm zum Sommersemester 2008, Studienarbeit des Universitätsklinikum Ulm, Schule für Medizinische Dokumentation